ДЕПАРТАМЕНТ ВНУТРЕННЕЙ И КАДРОВОЙ ПОЛИТИКИ БЕЛГОРОДСКОЙ ОБЛАСТИ<br>ОБЛАСТНОЕ ГОСУДАРСТВЕННОЕ АВТОНОМНОЕ ПРОФЕССИОНАЛЬНОЕ<br>ОБРАЗОВАТЕЛЬНОЕ УЧРЕЖДЕНИЕ<br>ОГАПОУ «АЛЕКСЕЕВСКИЙ КОЛЛЕДЖ»

**УТВЕРЖДАЮ** 

Директор ОГАПОУ «Алексеевский колледж» О.В. Афанасьева peylal  $\frac{1}{90}$ (ПОДИМОЬ) ul 2018 **DEUGO \* BMW** 

# ДОПОЛНИТЕЛЬНАЯ ПРОФЕССИОНАЛЬНАЯ ПРОГРАММА ПОВЫШЕНИЯ КВАЛИФИКАЦИИ

«Электронные таблицы EXCEL»

Алексеевка - 2018

Дополнительная профессиональная программа повышения квалификации разработана на основе Федерального государственного образовательного стандарта по специальности 09.02.04 Информационные системы (по отраслям). В программе учтены требования Федерального закона от 29 декабря 2012 г. N 273 - ФЗ «Об образовании в Российской Федерации»

Принято

на предметно-цикловой комиссии общепрофессиональных дисциплин и профессиональных модулей специальности 09.02.04 Информационные системы (по отраслям) Протокол №15 от 30.03. 2018 г. Председатель Идбеев И.В. Косинова

Разработчики:

В.Н. Заика, преподаватель, кандидат педагогических наук; Н.В. Ткачёва, кандидат педагогических наук, доцент.

### **1. Цель реализации программы**

Программа предусматривает обучение слушателей расширенным возможностям офисного пакета Excel.

Целью программы является:

приобретение практических навыков по применению современных информационных технологий в профессиональной деятельности;

обучение слушателей рациональным приемам работы с табличным процессором Excel, использованию процессора как системы управления базами данных;

освоение слушателями технологий конструирования электронной таблицы, оформления результатов работы, анализа данных в Excel

#### **2. Формализованные результаты обучения**

В результате освоения дисциплины должны быть сформированы следующие компетенции:

**ОПК-7-**способность решать стандартные задачи профессиональной деятельности на основе информационной и библиографической культуры с применением информационно-коммуникационных технологий и с учетом основных требований информационной безопасности

В результате освоения ОПК-7 слушатель должен:

#### **Знать:**

-виды операционных систем, историю и тенденции их развития, состав программного обеспечения, файловые системы, разделы информатики;

-подходы и способы организации систем получения, хранения и переработки информации;

-технические средства, необходимые для создания компьютерных сетей, актуальные характеристики основных периферийных устройств компьютеров.

#### **Уметь:**

-понимать и применять на практике компьютерные технологии для решения различных задач комплексного и гармонического анализа, использовать стандартное программное обеспечение, администрировать персональный компьютер, проводить сервисные и профилактические работы;

-создавать банки данных, определять требования и характеристики корпоративных информационных систем получения, хранения и переработки информации;

-создавать компьютерную сеть простейшей конфигурации, определять характеристики периферийных устройств.

#### **Владеть:**

-навыками решения практических задач, графическим интерфейсом пользователя, интерфейсом командной строки, стандартными программами, антивирусными программами, сервисным программным обеспечением операционной системы;

-методами и средствами получения, хранения и переработки информации;

-навыками настройки компьютерной сети, навыками работы с информацией в корпоративных информационных системах.

# **3. Содержание программы**

#### **Учебный план** программы повышения квалификации «**Электронные таблицы EXCEL»**

Срок обучения -72 час.

Форма обучения - без отрыва от работы, очная

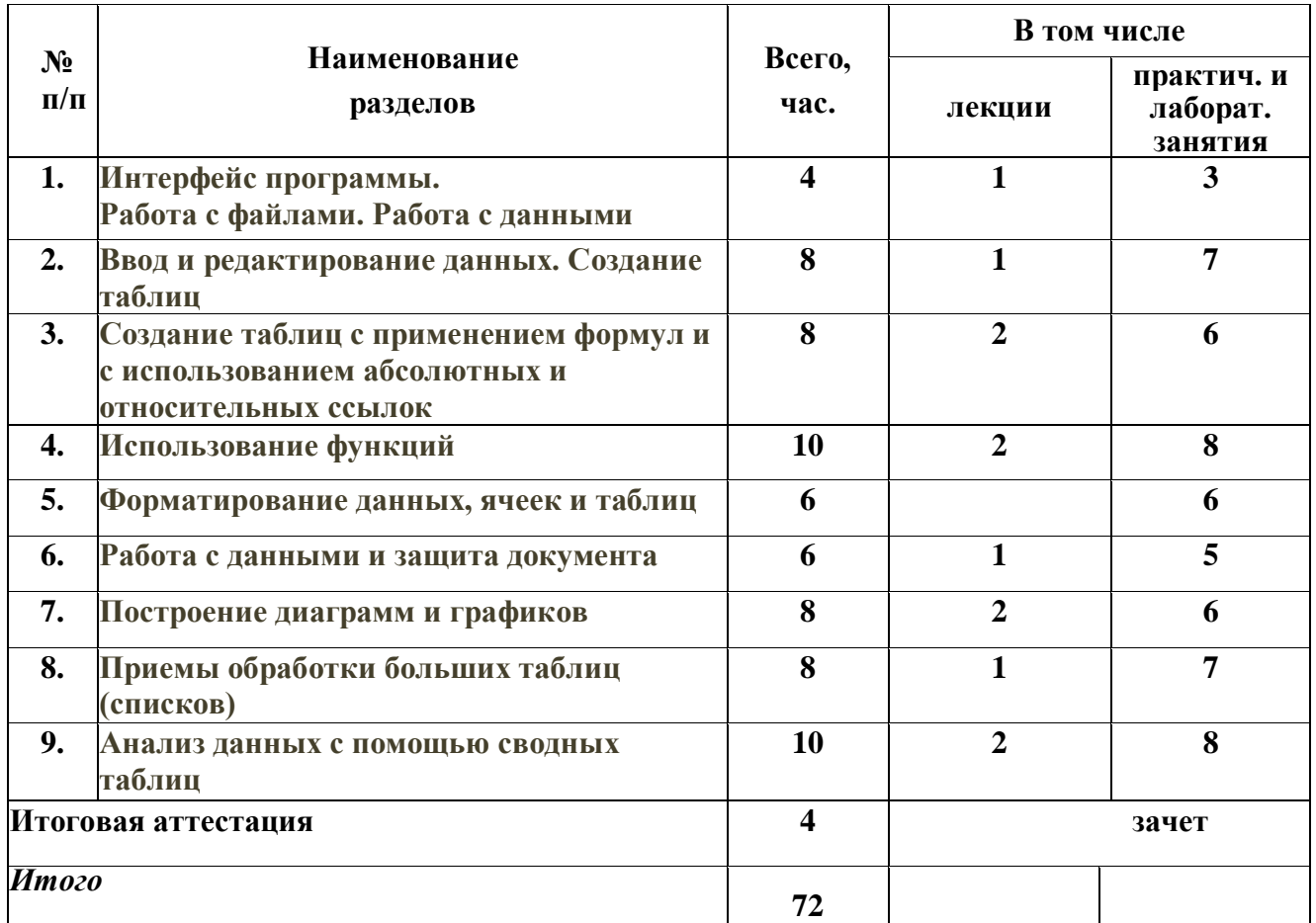

# **Требования к уровню подготовки Слушателя, необходимому для освоения программы**

К освоению дополнительной профессиональной программы допускаются лица, имеющие среднее и/или высшее (профильное или непрофильное) образование, и лица, получающие высшее и/или среднее профессиональное образование. Наличие указанного образования должно подтверждаться документом государственного или установленного образца.

#### **Учебно-тематический план**  программы повышения квалификации **«Электронные таблицы EXCEL»**

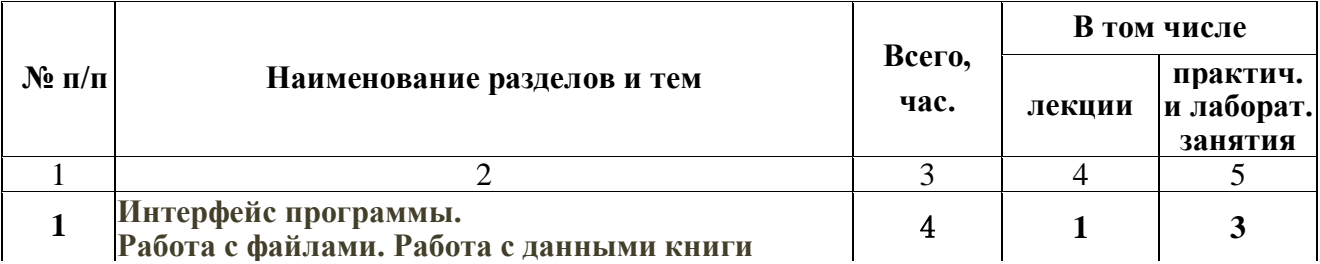

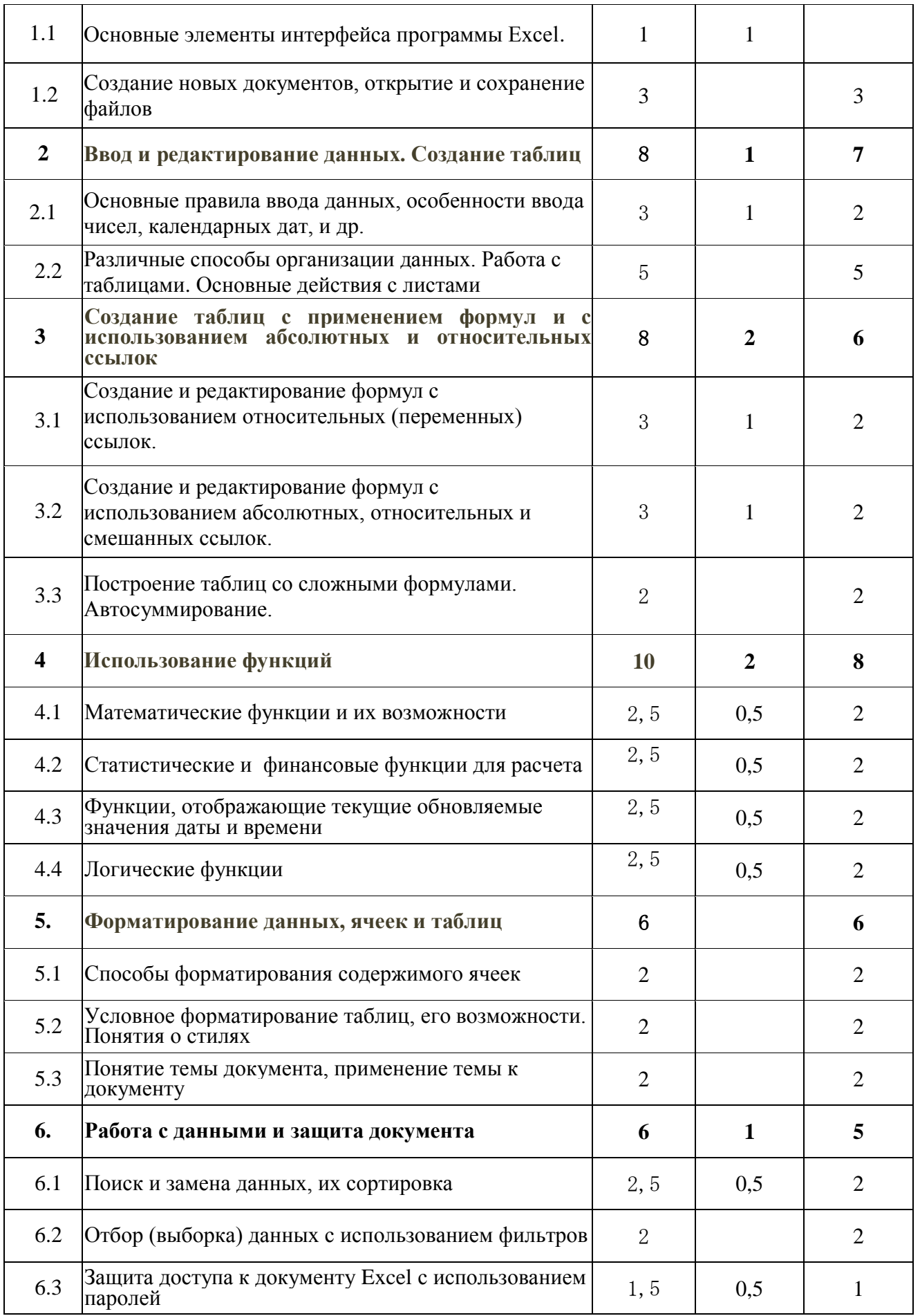

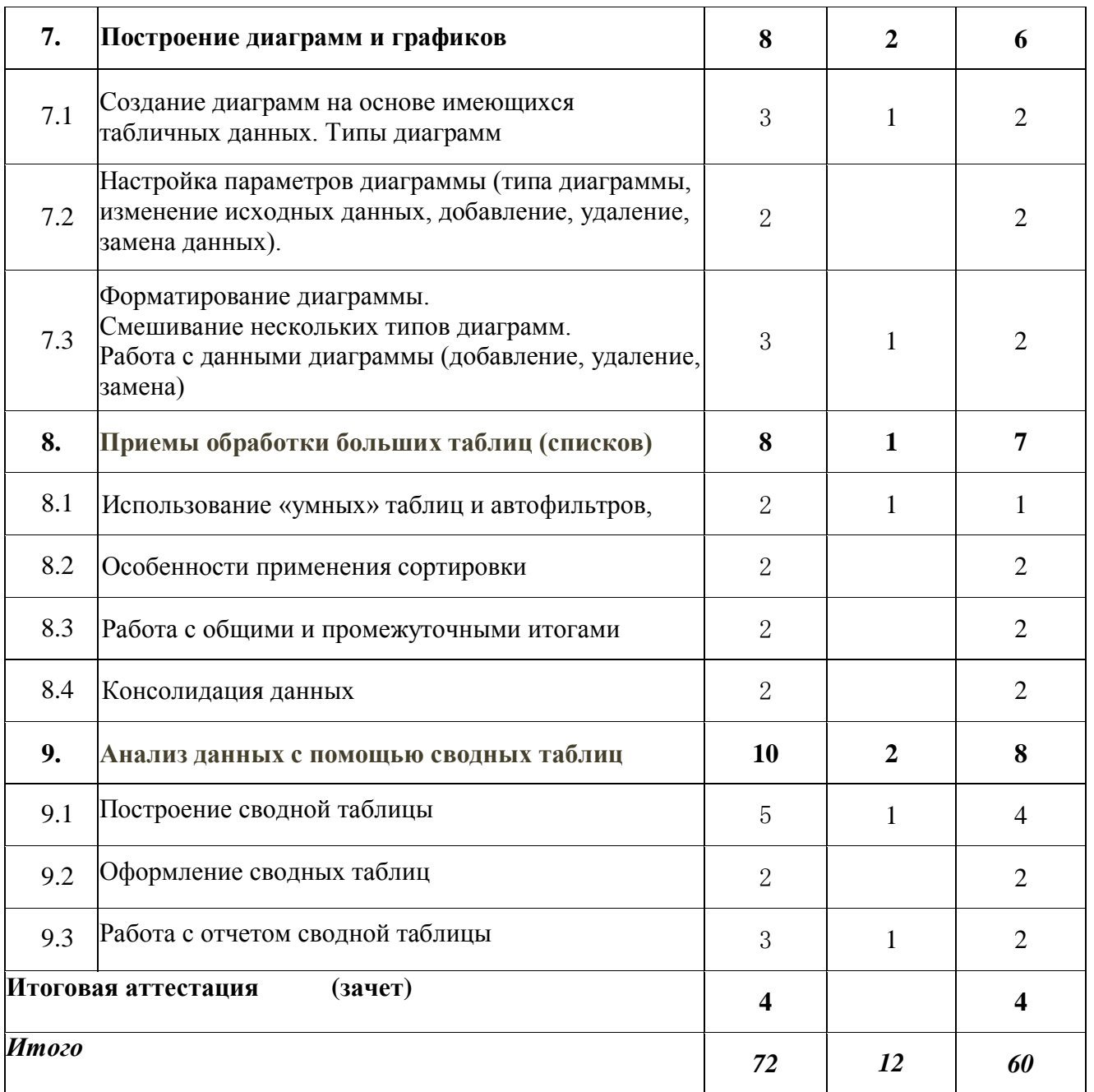

### **Учебная программа** повышения квалификации

# **«Электронные таблицы EXCEL»**

**Раздел 1. Интерфейс программы. Работа с файлами. Работа с данными книги** (**4 часа**) **Тема 1.1.** Основные элементы интерфейса программы Excel **( 2 часа).**

Что такое электронная таблица? Каковы возможности электронных таблиц? Каково основное достоинство электронных таблиц? Какова структура электронных таблиц?

**Тема 1.2**. Создание новых документов, открытие и сохранение файлов(**1 час).** Возможности создания документа Excel. Открытие и сохранение файлов.

**Тема 1.3**. Работа с книгами и листами (**1 час).**

Как перейти к нужному листу книги? Как добавить новый лист в книгу? Какие основные действиями при работе с листами в программе MS Excel

#### **Перечень лабораторных работ**

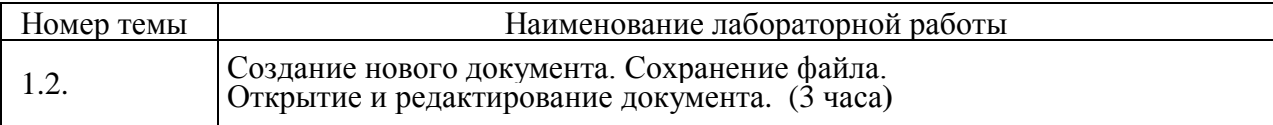

#### **Раздел 2. Ввод и редактирование данных. Создание таблиц** (**8 час.)**

**Тема 2.1.** Основные правила ввода данных, особенности ввода чисел, календарных дат, и др. **(3 час)**

Возможность ввода данных с использованием автозаполнения стандартными списками. Способы редактирования содержимого ячеек. Как очистить содержимое ячейки А2? Что означает символ "решётка" после ввода числа?

**Тема 2.2.** Различные способы организации данных. Работа с таблицами. Основные действия с листами. **(5 час)**

Табличный способ организации данных. Организация данных в виде списка. Размещение данных. Перемещение и копирование фрагментов листа. Перемещение и копирование перетаскиванием.

### **Перечень лабораторных работ**

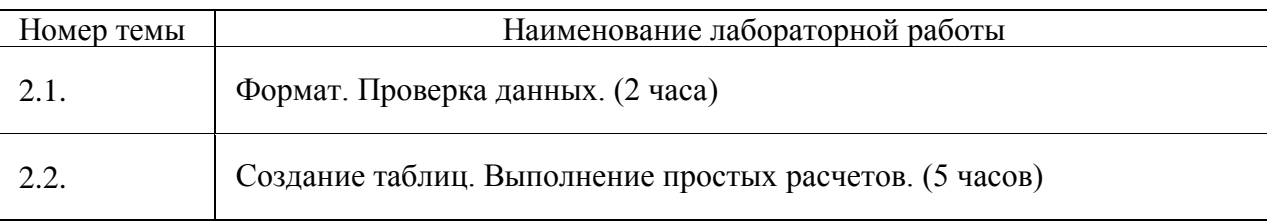

**Раздел 3. Создание таблиц с применением формул и с использованием абсолютных и относительных ссылок** (**8 час.)**

**Тема 3.1.** Создание и редактирование формул с использованием относительных (переменных) ссылок. **(3 час.)**

Понятие относительной ссылки. Ошибка в относительной ссылке.

**Тема 3.2.** Создание и редактирование формул с использованием абсолютных, относительных и смешанных ссылок. **(3 час)**

Понятие абсолютной ссылки. Смешанные ссылки.

**Тема 3.3.** Построение таблиц со сложными формулами. Автосуммирование. **(2 час.)** Для чего используется функция автосуммирования. Способы автосуммирования. Автосуммирование по строке, столбцу и на разных листах.

#### **Перечень лабораторных работ**

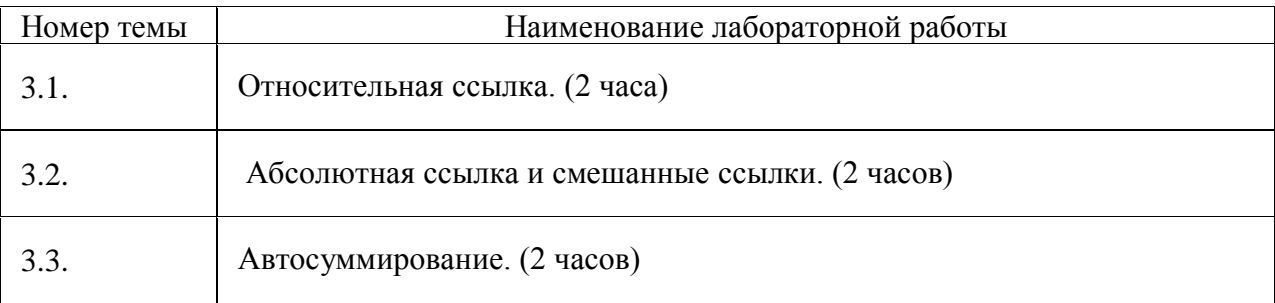

**Раздел 4. Использование функций** (**10** час.)

**Тема 4.1.** Математические функции и их возможности. **(2,5 час.)**

Мастер функций. Применение математических функций.

**Тема 4.2.** Статистические и финансовые функции для расчета **(2,5 час)** Понятие абсолютной ссылки. Смешанные ссылки.

**Тема 4.3.** Функции, отображающие текущие обновляемые значения даты и времени. (**2,5 час**.)

**Тема 4.3.** Логические функции (**2,5 час**.)

### **Перечень лабораторных работ**

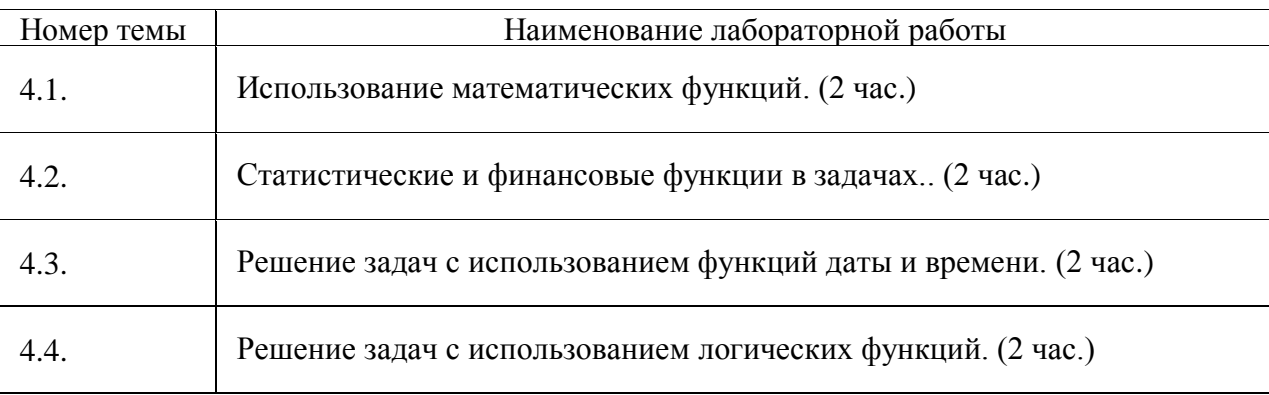

# **Раздел 5. Форматирование данных, ячеек и таблиц** (**6 час**.)

**Тема 5.1.** Способы форматирования содержимого ячеек. **(2 час.)**

Копирование содержимого ячеек. Автозаполнение числами. Прогрессия. Заполнение формулами.

**Тема 5.2.** Условное форматирование таблиц, его возможности. Понятия о стилях **(2 час.)**

Именованные стили. Галерея стилей. Изменение стилей. Создание новых стилей.

**Тема 5.3.** Понятие темы документа, применение темы к документу. (**2 час**.)

Что такое «тема документа». Применение темы. Настройка темы.

# **Перечень лабораторных работ**

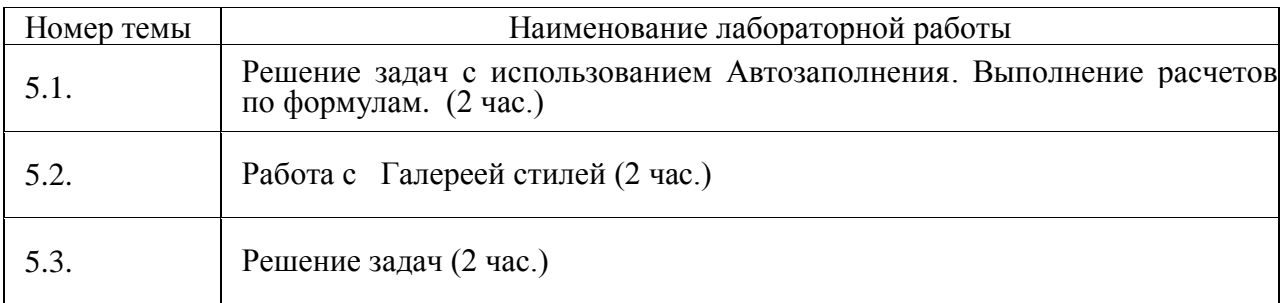

# **Раздел 6. Работа с данными и защита документа** (**6 час**.)

**Тема 6.1.** Поиск и замена данных, их сортировка **(2час.)**

Как выполняется поиск и замена данных. Что такое сортировка и фильтрация. Вложенная сортировка

**Тема 6.2.** Отбор (выборка) данных с использованием фильтров **(2 час.)** Типы фильтров. Расширенный фильтр.

**Тема 6.3.** Защита доступа к документу Excel с использованием паролей. (**2 час**.) Защита файла Excel паролем. Как поставить защиту? Защита структуры книги.

# **Перечень лабораторных работ**

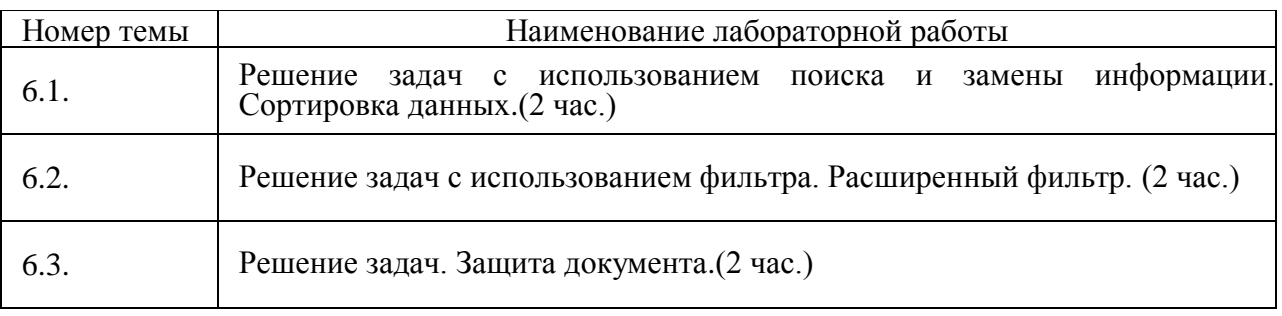

#### **Раздел 7. Построение диаграмм и графиков** (**8 час**.)

**Тема 7.1.** Создание диаграмм на основе имеющихся табличных данных. Типы диаграмм **(3 час.)**

Что такое диаграмма. Мастер построения диаграмм. Виды диаграмм.

**Тема 7.2.** Настройка параметров диаграммы (типа диаграммы, изменение исходных данных, добавление, удаление, замена данных) **(2 час.)**

Добавление и удаление элементов диаграммы. Изменение источника данных. Добавление таблицы данных.

**Тема 7.3.** Форматирование диаграммы. Смешивание нескольких типов диаграмм. Работа с данными диаграммы (добавление, удаление, замена) (**3 час**.)

Комбинированная диаграмма в Excel. Изменение внешнего вида диаграммы.

### **Перечень лабораторных работ**

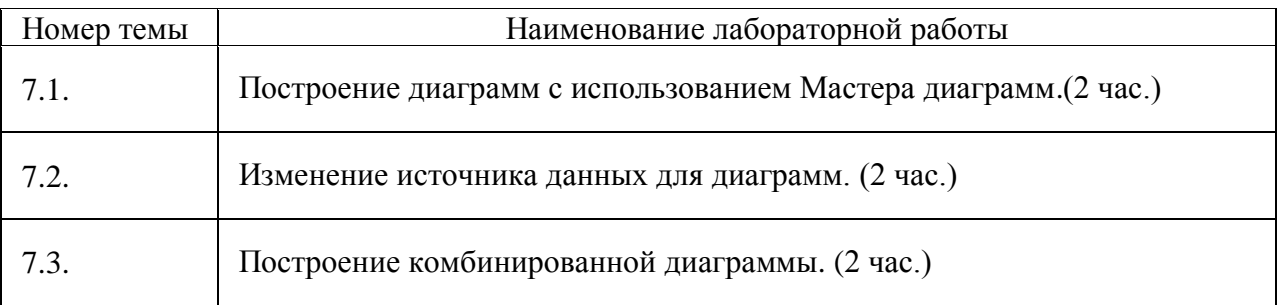

### **Раздел 8. Приемы обработки больших таблиц (списков)** (**8 час**.)

**Тема 8.1.** Использование «умных» таблиц и автофильтров (**2 час.)**

Автозакрепление заголовков. "Умная" строка итога и неоднократное использование автофильтра на одном листе. Удобный режим ввода и правки формул; быстрый доступ и легкий способ поиска нужной таблицы в сложном файле

**Тема 8.2.** Особенности применения сортировки **(2 час.)**

Многоуровневая сортировка, сортировка по цвету шрифта или заливки. Упорядочивание записей по заголовкам таблицы или по строке итога.

**Тема 8.3.** Работа с общими и промежуточными итогами (**2 час**.)

Хитрости ручного подведения итогов в больших таблицах. Автоматическое создание промежуточных итогов. Использование функции ПРОМЕЖУТОЧНЫЕ. ИТОГИ в сложных таблицах с большим количеством расшифровок.

**Тема 8.4.** Консолидация данных**.(2 час.)**

Плюсы и минусы автоматической консолидации данных отличающихся друг от друга таблиц, расположенных на разных листах или в разных файлах. Ручная консолидация данных на итоговом листе при помощи «трехмерных» ссылок – для таблиц жесткой структуры; режим обработки группы листов.

### **Перечень лабораторных работ**

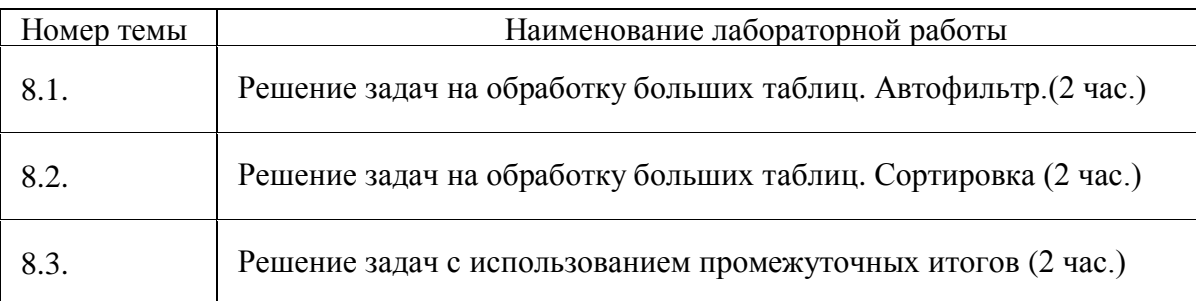

**Раздел 9. Анализ данных с помощью сводных таблиц.** (**10 час**.)

**Тема 9.1.** Создание структуры сводной таблицы, перестройка макета (**5 час.)** Создание структуры сводной таблицы, перестройка макета. Управление иерархией строк и столбцов. Обновление данных и изменение источника данных.

**Тема 9.2.** Управление иерархией строк и столбцов **(2 час.)**

Способы переименования заголовков и строк таблицы. Как поменять местами столбцы или строки таблицы. Форматирование данных: ширина столбцов, центрирование заголовков, числовые форматы. Цветовые решения.

**Тема 9.3.** Работа с отчетом сводной таблицы (**3 час**.)

Автоматическая расшифровка интересующего значения; добавление собственных промежуточных итогов в отчет сводной таблицы (группировка). Использование возможностей дополнительных вычислений (в т. ч. числе как отобразить одновременно и абсолютные, и относительные показатели). Использование ссылок на ячейки отчета сводной таблицы.

# **Перечень лабораторных работ**

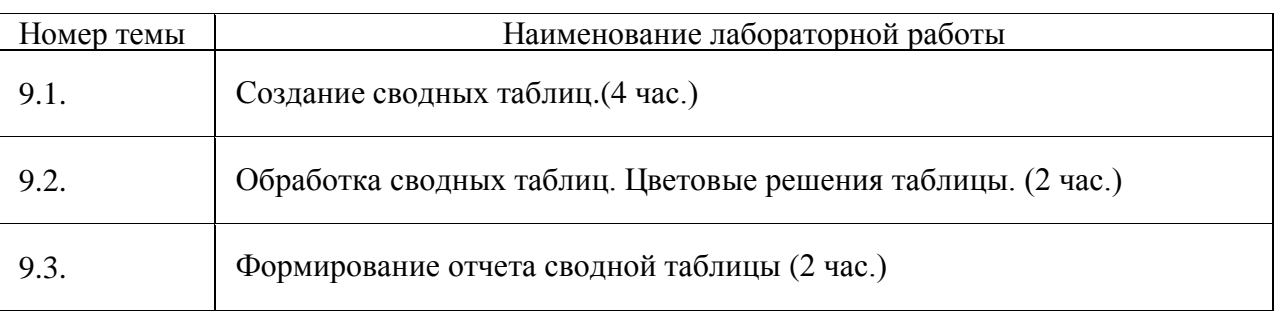

### **4. Материально-технические условия реализации программы**

Реализация программы предполагает наличие компьютерного кабинета. Оборудование учебного кабинета и рабочих мест кабинета: 15 рабочих мест, оборудованных столами и стульями, рабочая зона преподавателя, со средствами, помогающими проведению учебного процесса и обеспечивающими его наглядность (доска), 15 персональных компьютеров для слушателей. Кабинет предусмотрен для проведения как лекционных, так и практических занятий. Рабочие станции слушателей и преподавателя, объединенные в локальную компьютерную сеть, с выходом в Интернет. Кабинет оборудован согласно правилам пожарной безопасности.

Оборудование кабинета:

- 1. 15 персональных компьютеров и принтер;
- 2. Программное обеспечение;
- 3. Мультимедийное оборудование;
- 4. Презентационный материал;

5. Инструкционно-технологические карты для практических занятий.

# **5. Учебно-методическое обеспечение программы** -

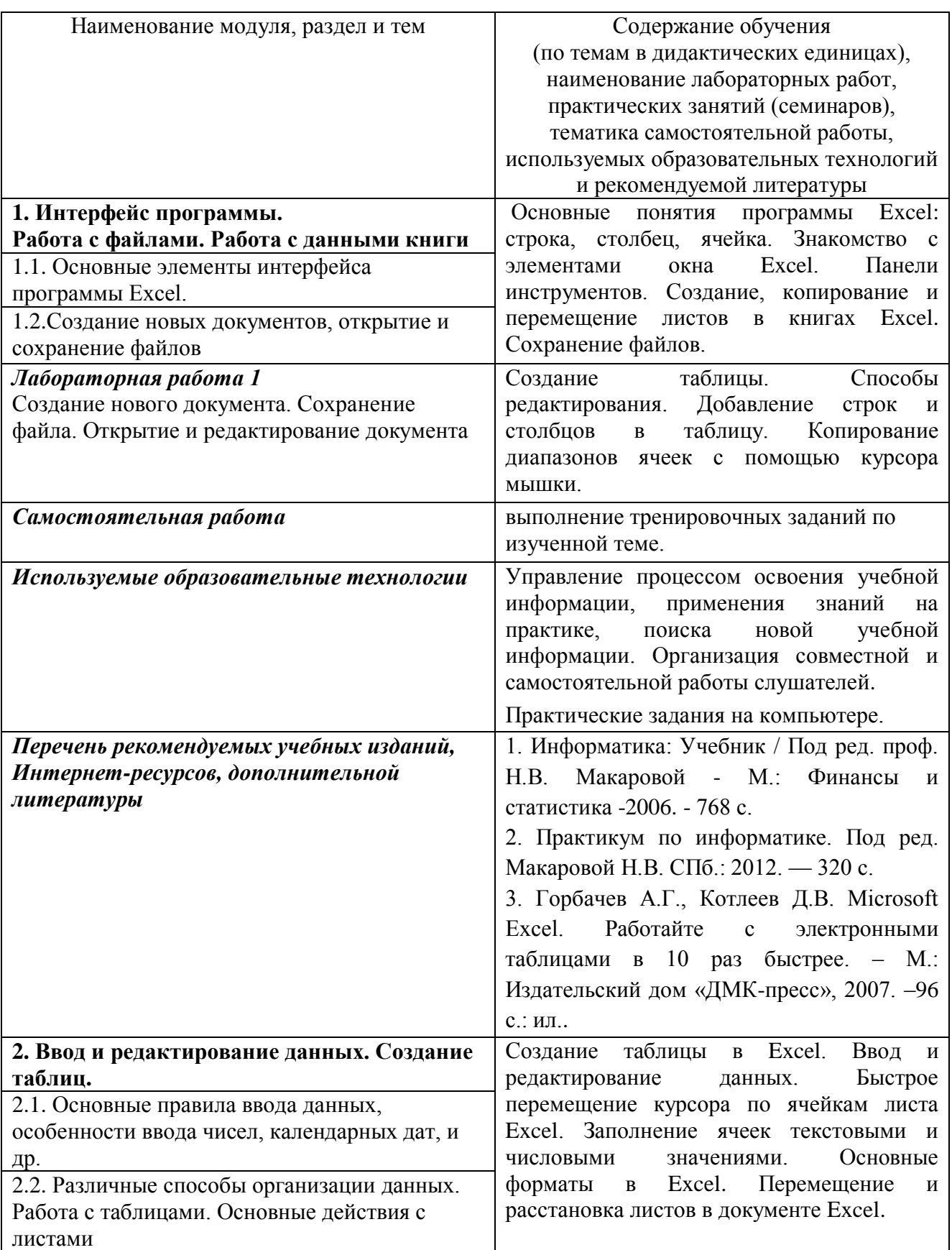

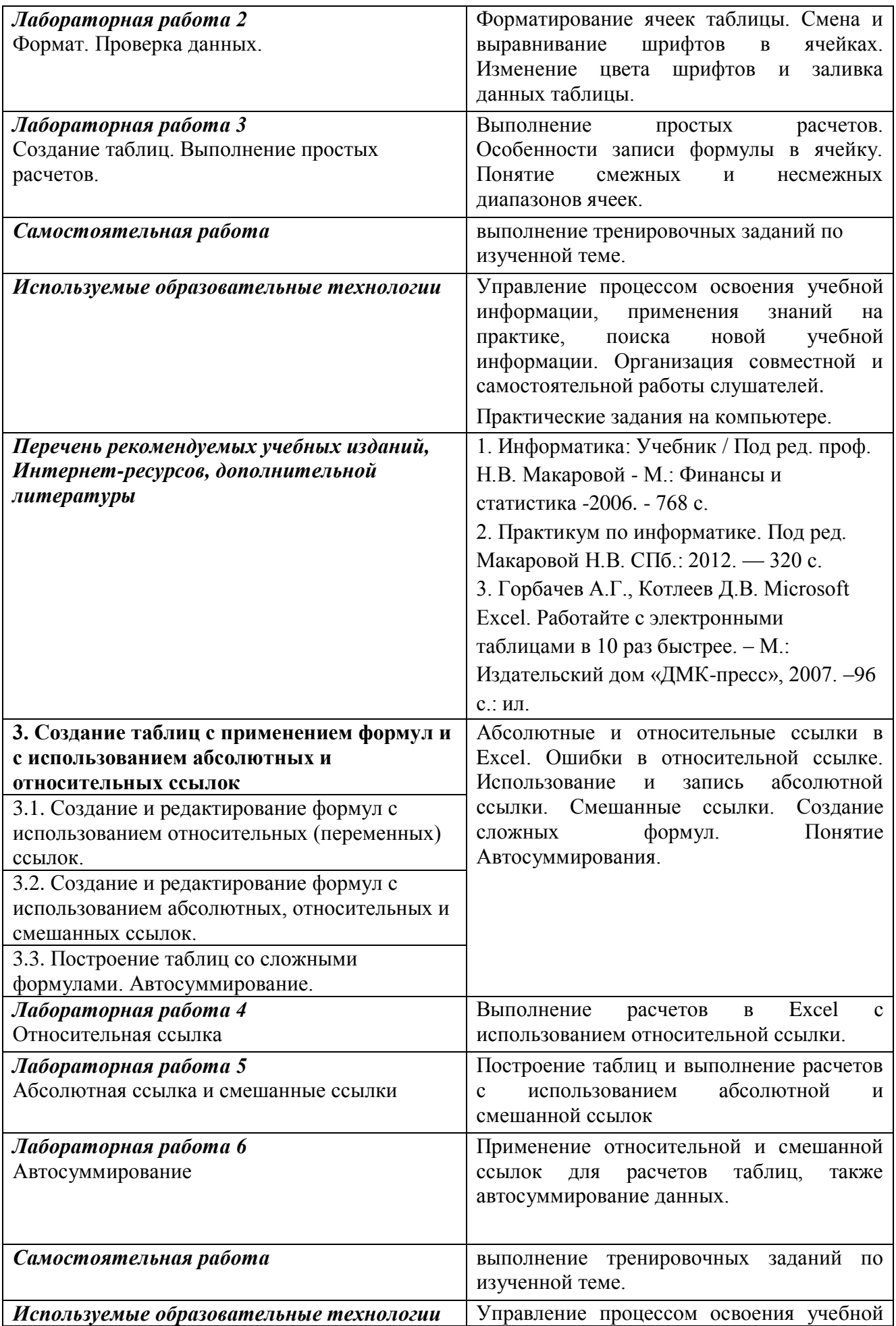

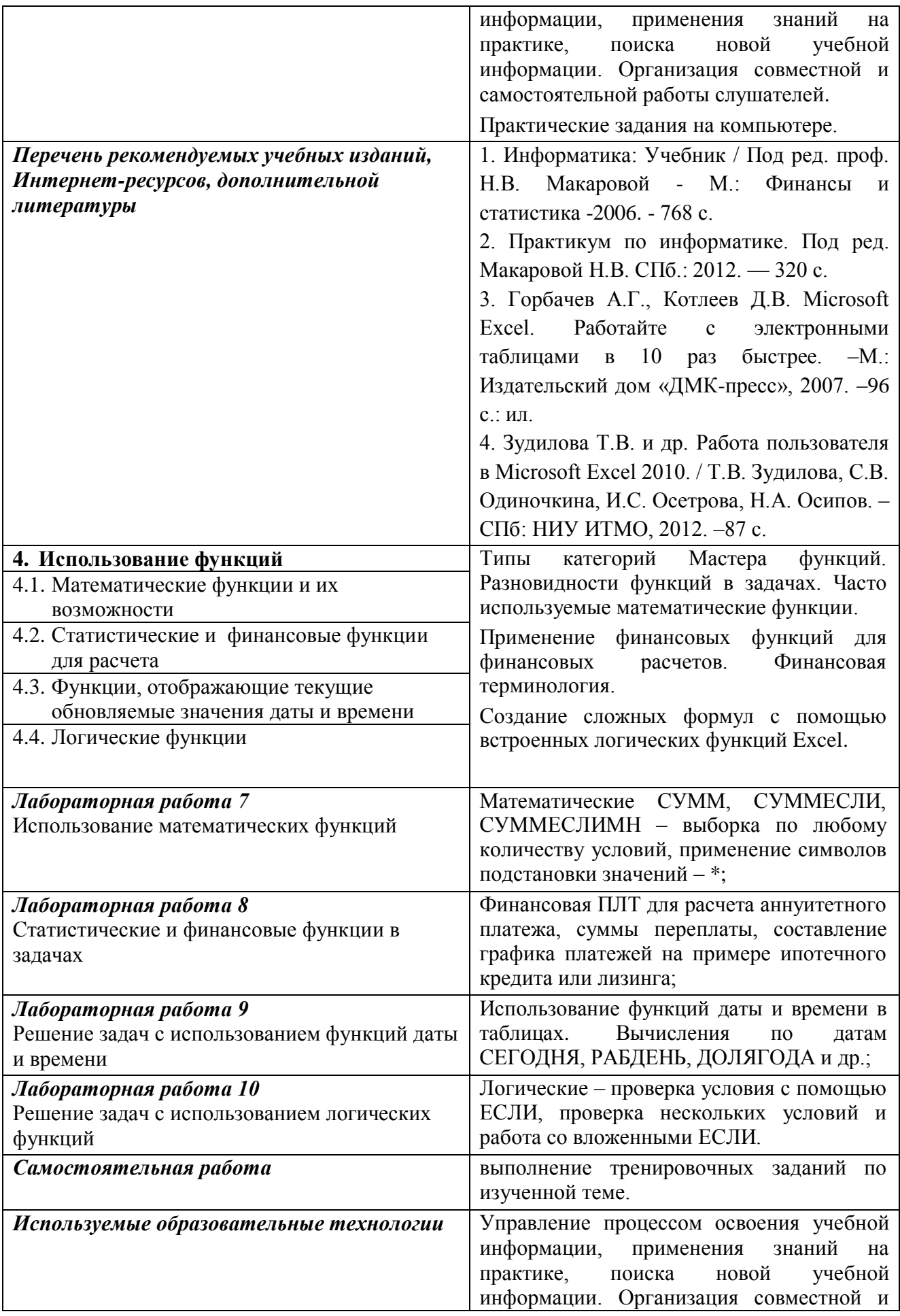

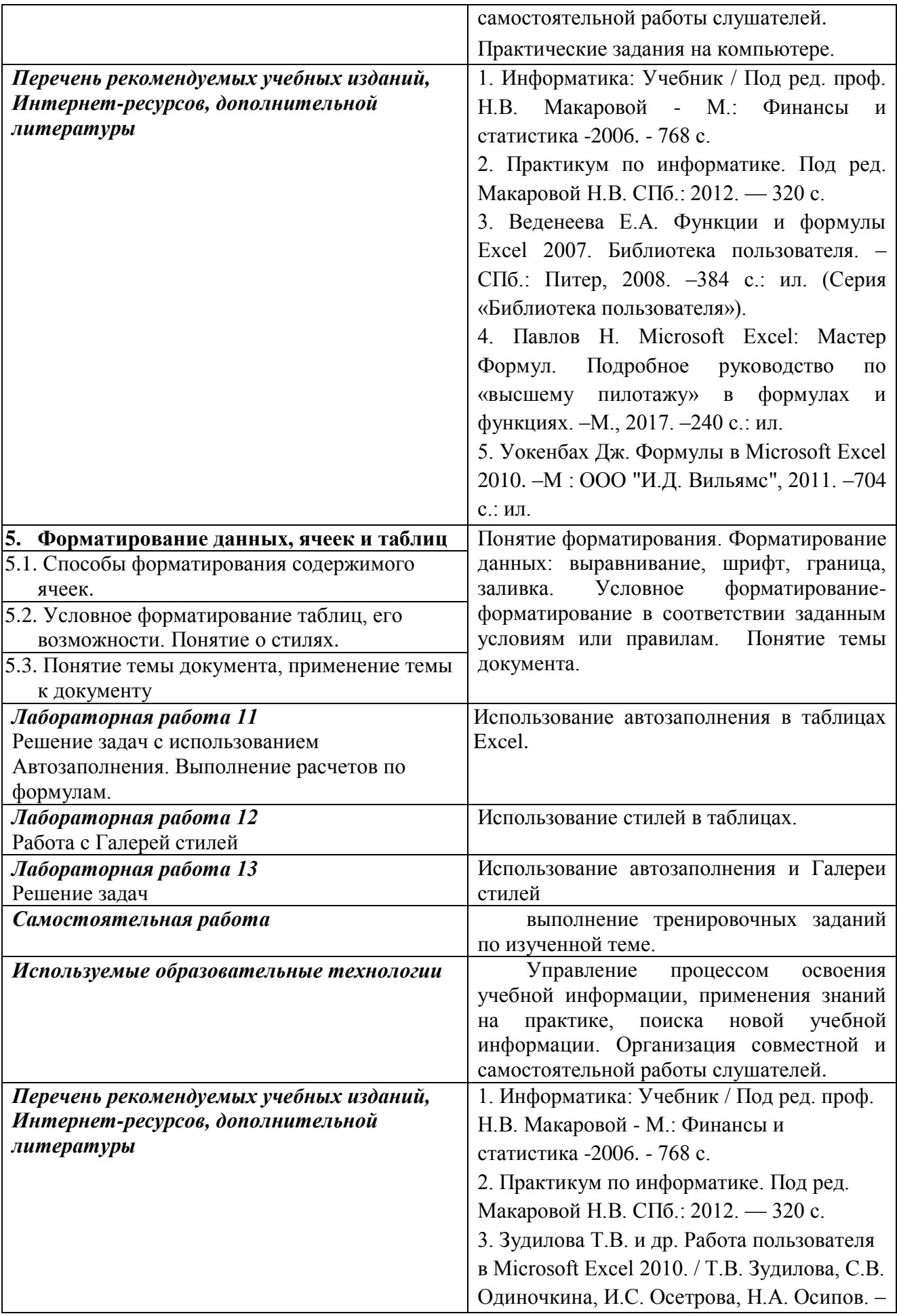

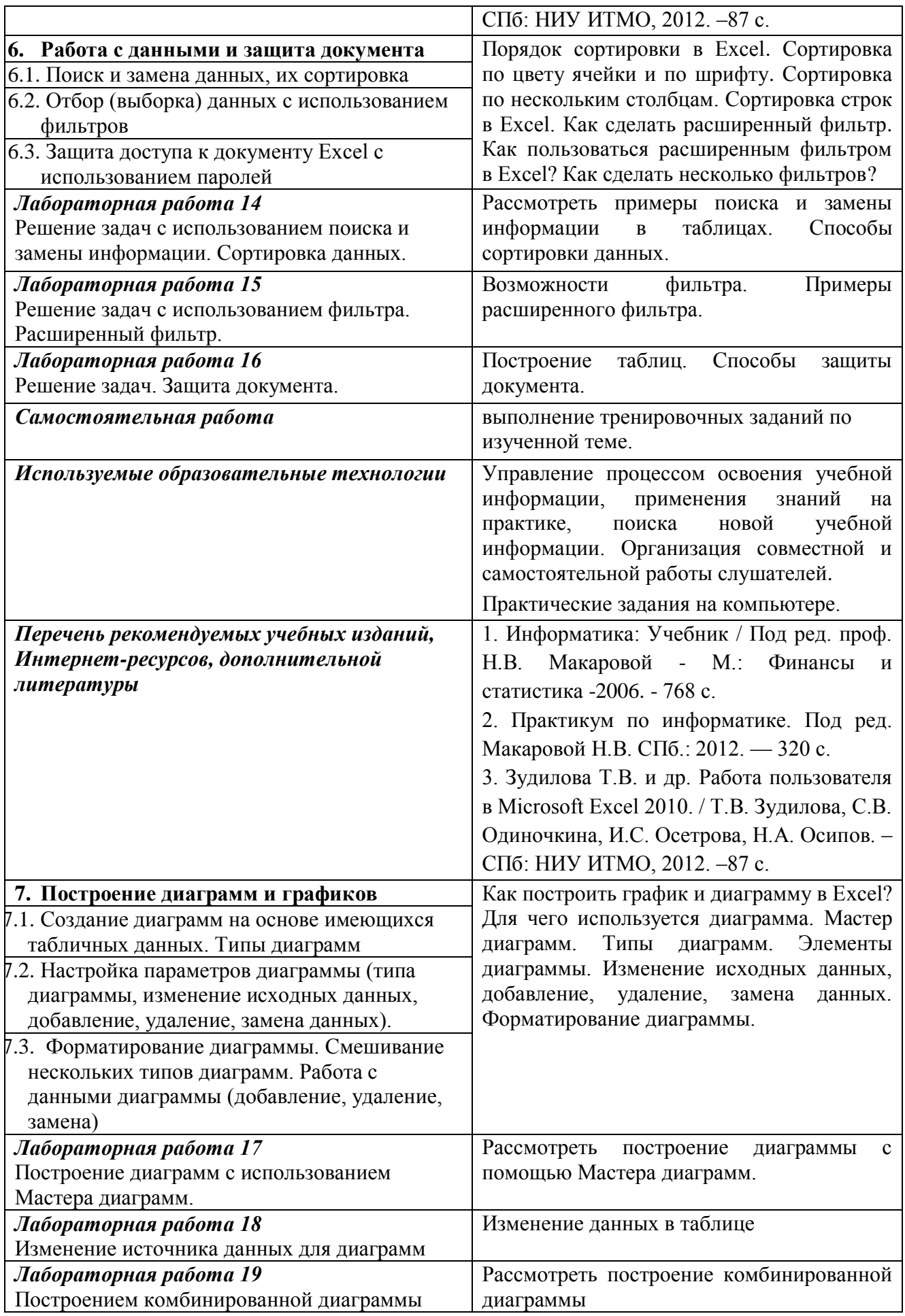

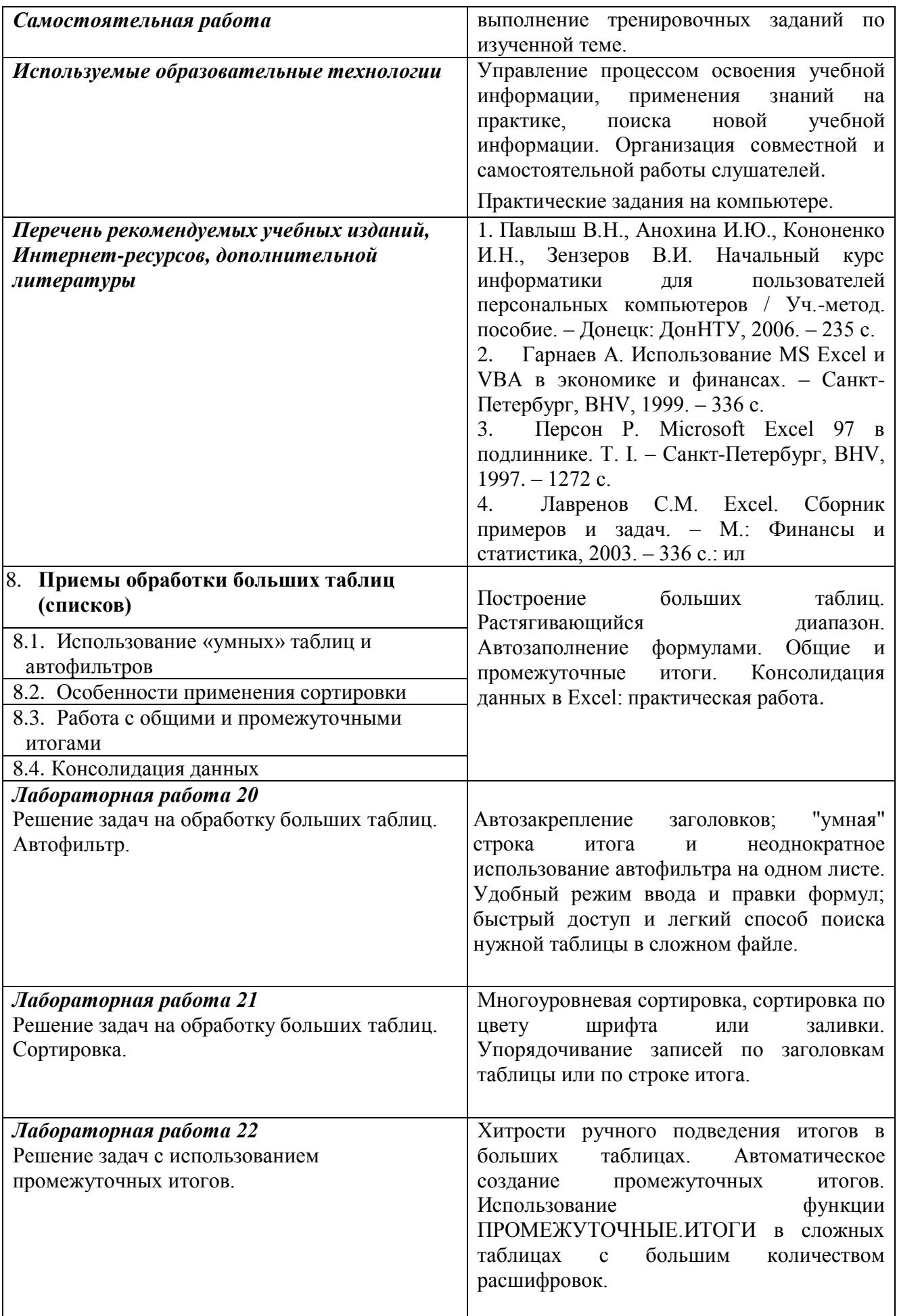

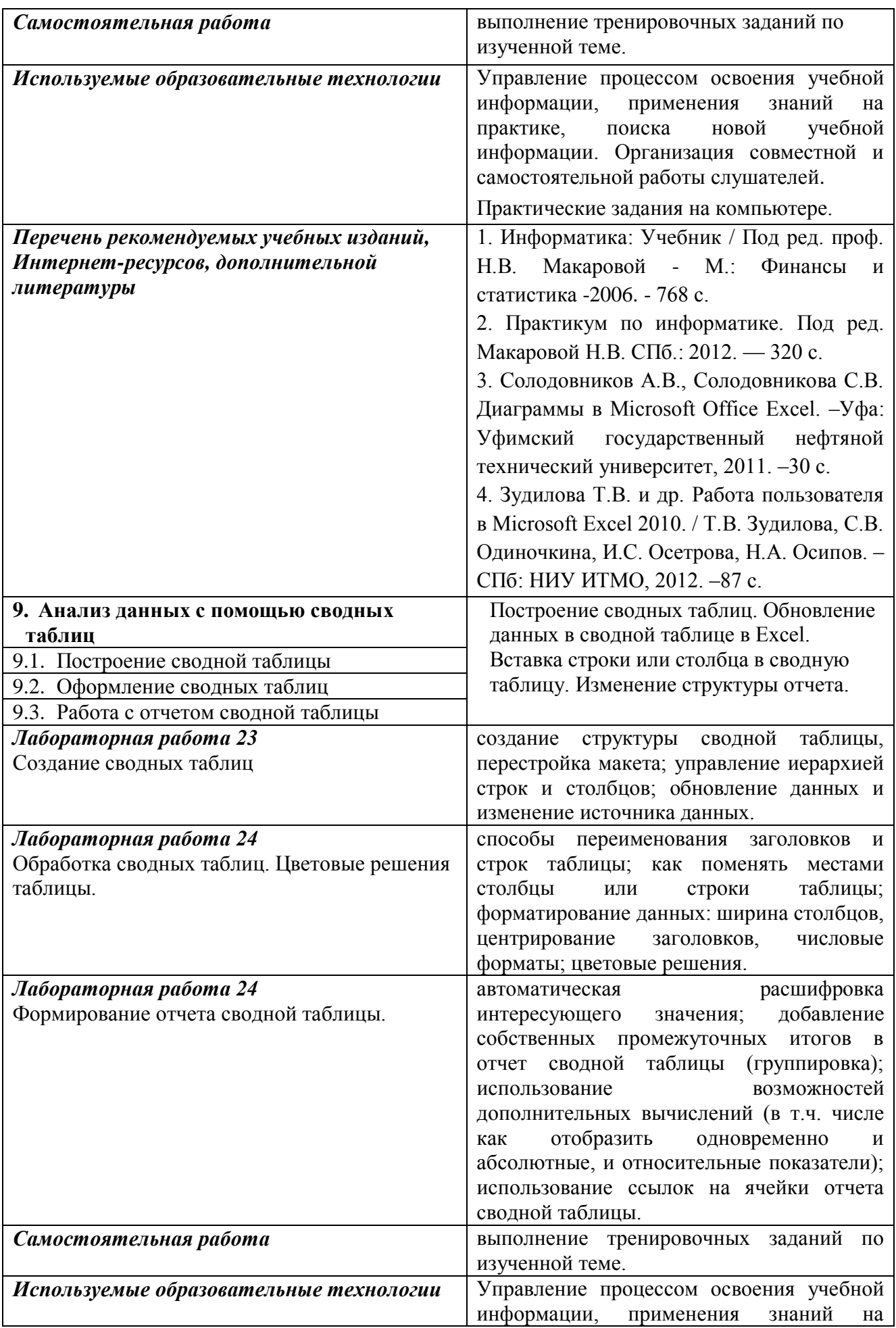

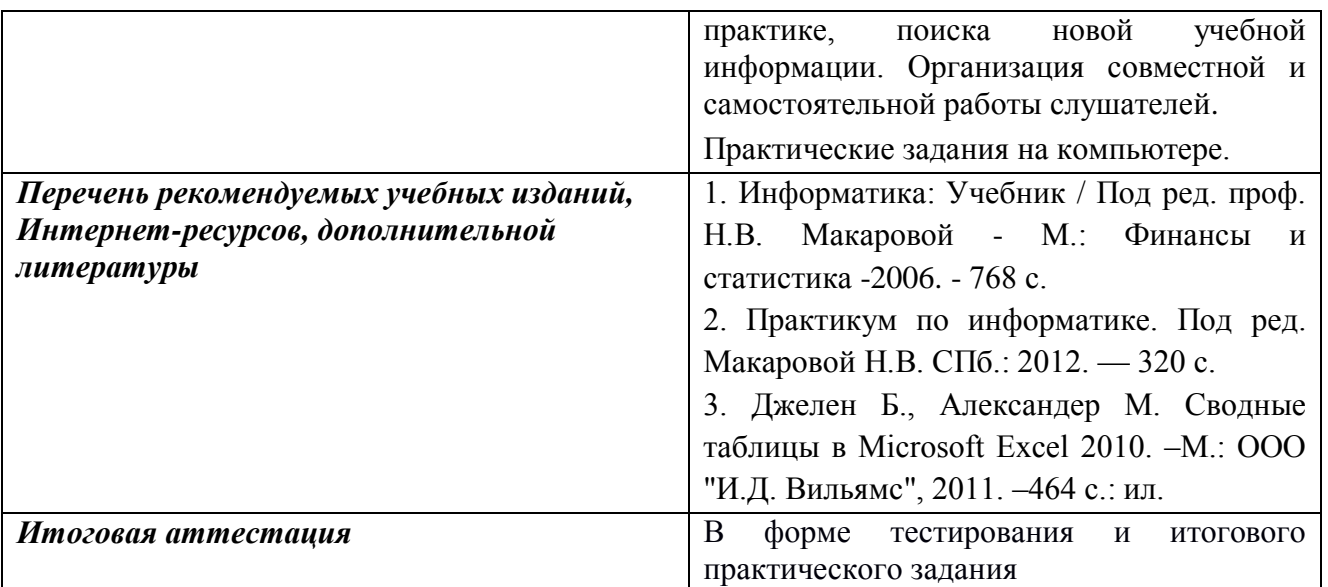

# **6. Требования к результатам обучения**

Формой и методом контроля и оценки результатов освоения тем является успешное прохождение (более 70% правильных ответов) итогового тестирования.

По результатам освоения программы дополнительного профессионального обучения выдается удостоверение о повышении квалификации установленного образца.

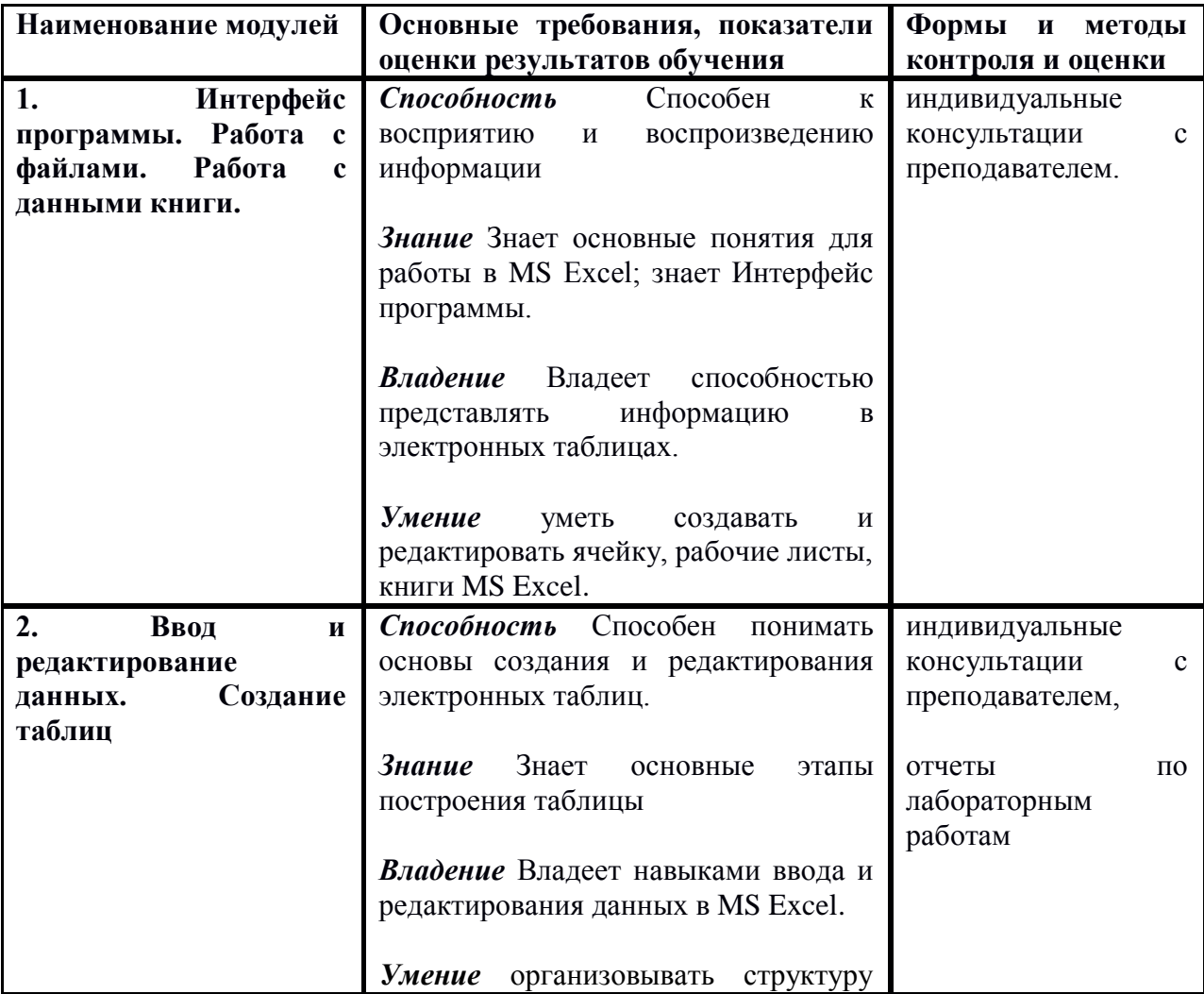

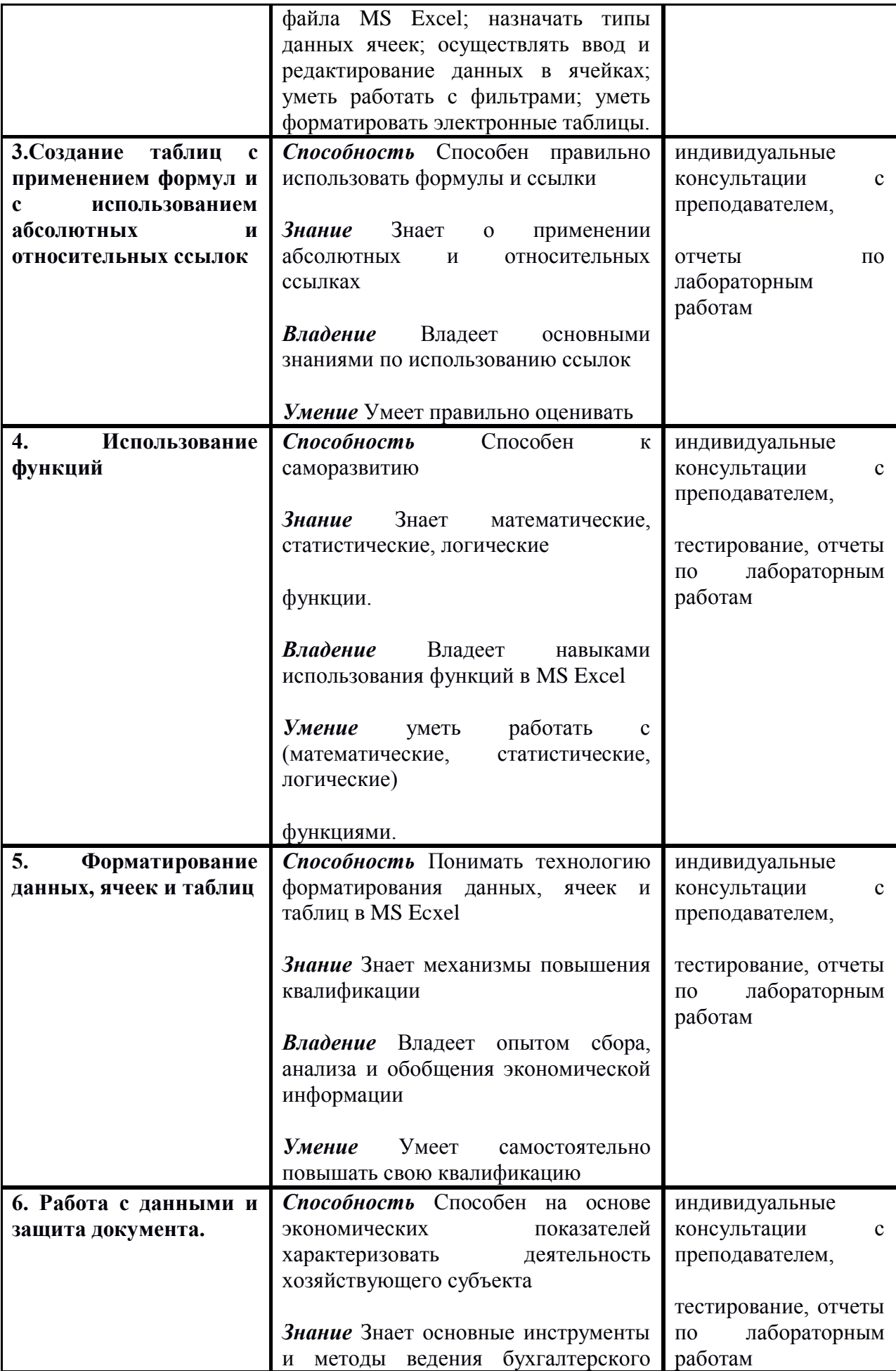

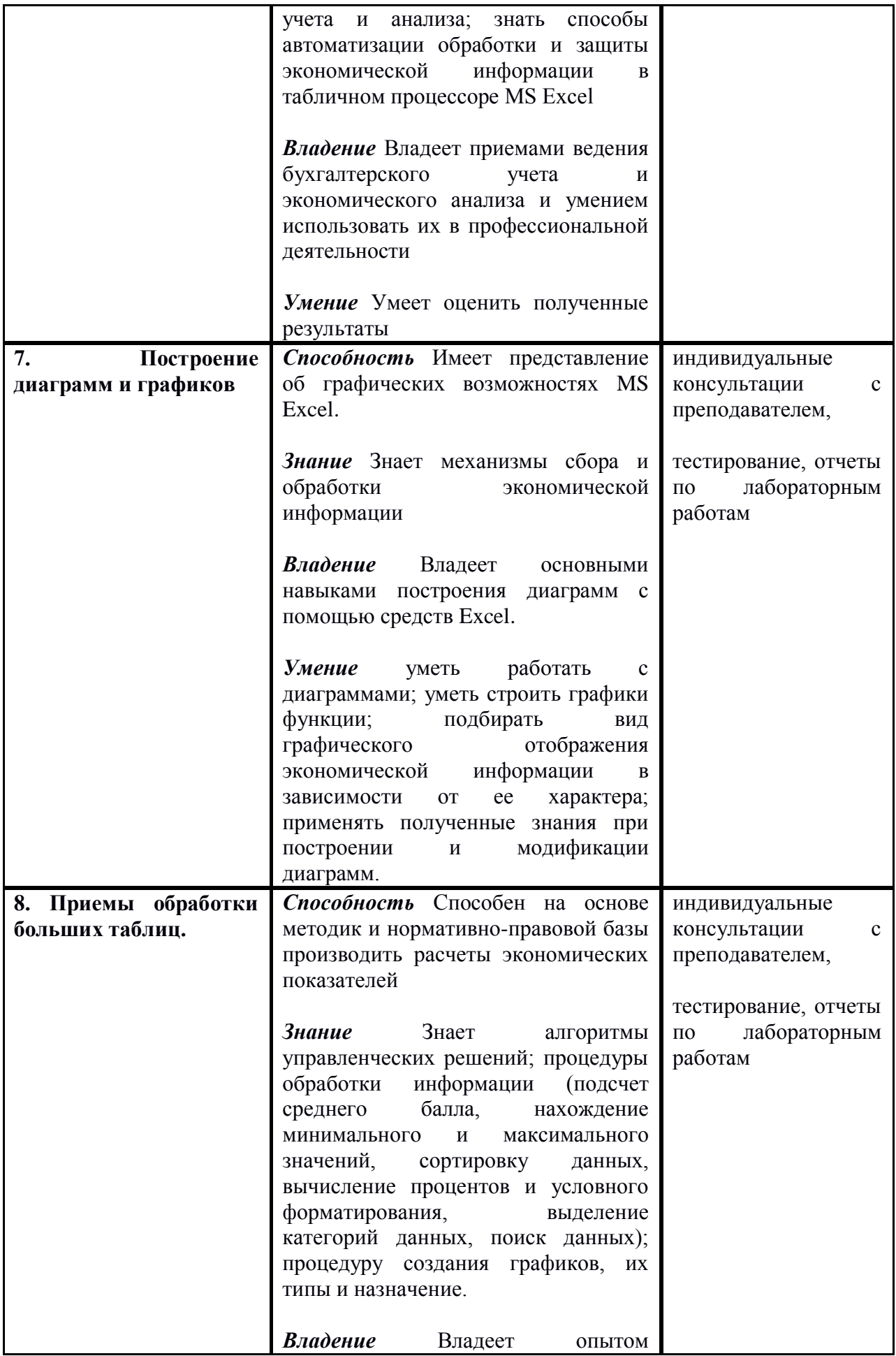

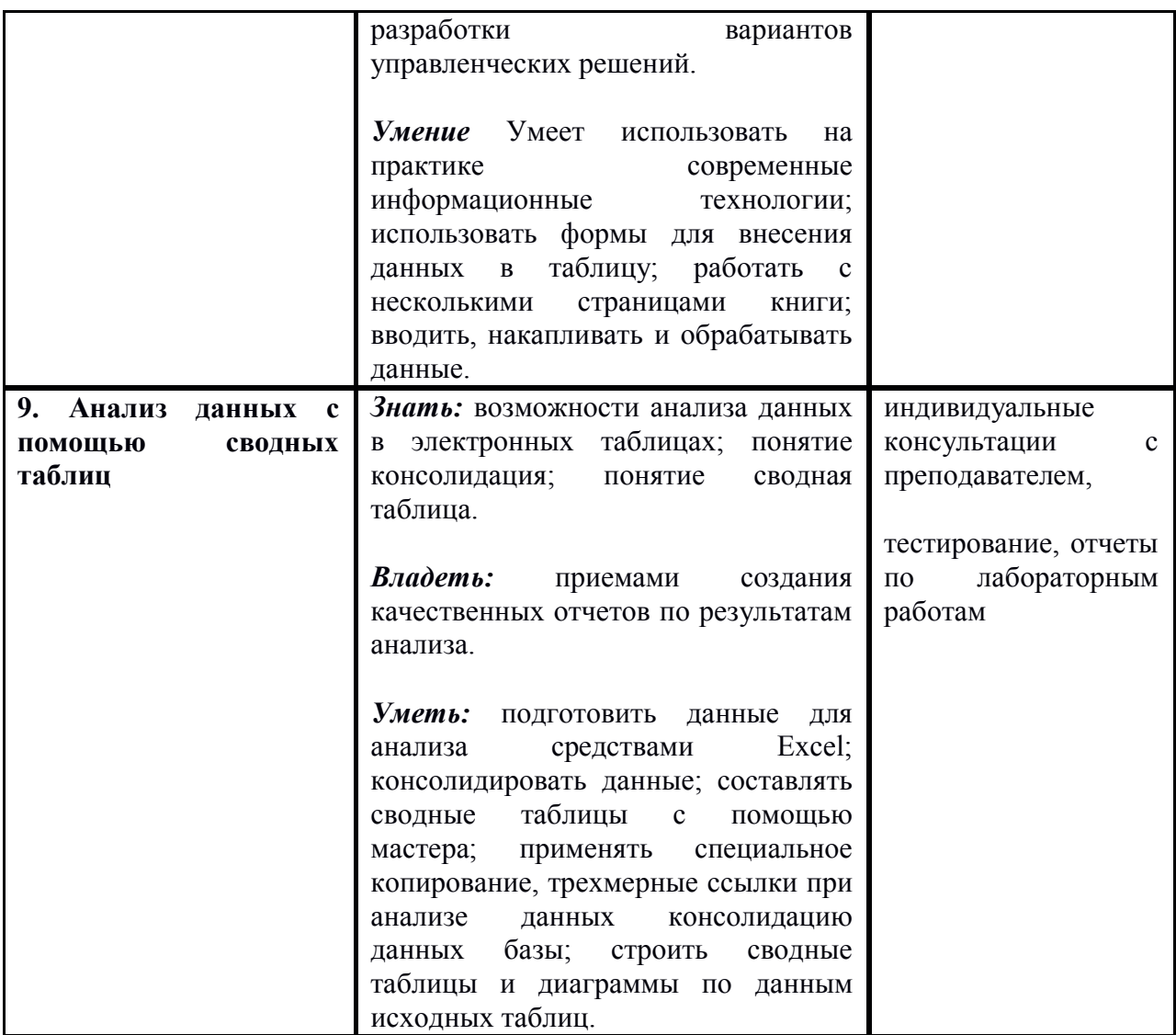

### **6.1. Перечень вопросов, выносимых на аттестацию в форме тестирования**

# **ПРИМЕРНЫЙ ПЕРЕЧЕНЬ ВОПРОСОВ**

- 1. Назначение Excel
	- проведение расчетов
	- проведение расчетов, решение оптимизационных задач
	- проведение расчетов, решение оптимизационных задач, построение диаграмм
	- проведение расчетов, решение оптимизационных задач, построение диаграмм, создание web-документов
- 2. Каждый документ представляет собой
	- набор таблиц рабочую книгу
	- рабочие листы
	- рабочую книгу
- 3. Файлы Excel имеют расширение
	- .mdb
	- .bmp
	- .exe
	- .xls
- 4. Электронная таблица состоит из
	- таблиц
- столбцов
- столбцов и строк
- строк
- 5. Столбцы обозначаются
- русскими буквами и числами
- латинскими буквами и числами
- латинскими буквами
- русскими буквами
- 6. Строки обозначаются
	- целыми числами
	- числами и буквами
	- латинскими буквами
	- русскими буквами
- 7. Ячейки располагаются
	- на объединении столбцов и строк
	- на пересечении столбцов и строк
	- на пересечении строк
- 8. Укажите допустимые номера ячеек
	- A1
	- B 2
	- HP6500
	- CZ31
	- 23FD
- 9. В ячейке могут храниться данные следующих типов
	- текстовые, графические, числовые и формулы
	- числовые и формулы
	- тестовые и формулы
	- числовые, текстовые и формулы
- 10. Формула в электронных не может включать
	- имена ячеек
	- числа
	- текст
		- знаки арифметических операций
- 11. В электронных таблицах со знака "=" начинается ввод
	- числа
	- текста
	- строки
	- формулы
- 12. В электронной таблице выделены ячейки A1:B3. Сколько ячеек выделено?
	- 3
	- 4
	- 5
	- 6

13. В электронных таблицах выделена группа ячеек A2:C4. Сколько ячеек входит в эту группу?

- 6
- 7
- 8
- 9
- 14. Для работы с областью в электронных таблицах ее необходимо
	- выделить
	- удалить
- переместить
- передвинуть
- 15. Адрес ячейки электронной таблицы это
	- любая последовательность символов
	- номер байта оперативной памяти, отведенного под ячейку
	- имя, состоящее из имени столбца и номера строки
	- адрес байта оперативной памяти, отведенного под ячейку
	- адрес машинного слова оперативной памяти, отведенного под ячейку
- 16. Можно ли на одном листе создавать несколько диаграмм?
	- Да, любое количество
	- Да, любое количество только для таблиц, расположенных на этом листе
	- Да, любое количество только для таблиц, расположенных в этой книге
	- Нет
- 17. Можно ли редактировать ячейки с формулами?
	- Да, любые ячейки с любыми формулами
	- Да, с использованием клавиатуры
	- Да, с использованием мыши
	- Нет

18. В Excel записана формула =СУММ(A1;C3). Данные из какого количества ячеек суммируются по этой формуле?

- 9
	- 2
	- 3

- 6

19. Какой вид примет содержащая абсолютную и относительную ссылку формула, записанная в ячейке C1, после ее копирования в ячейку C2?

- $= $A$1*B2$
- $= $A$1*B1$
- $=$ \$A\$2\*B1
- $= $A$2*B2$

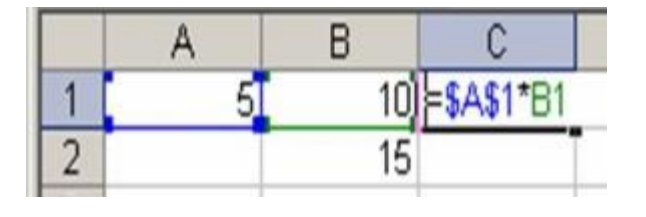

20. Какой результат будет вычислен в ячейке C2 после копирования в нее формулы из ячейки C1, которая содержит абсолютную и относительную ссылку?

- 0 - 25
- 50
- 75

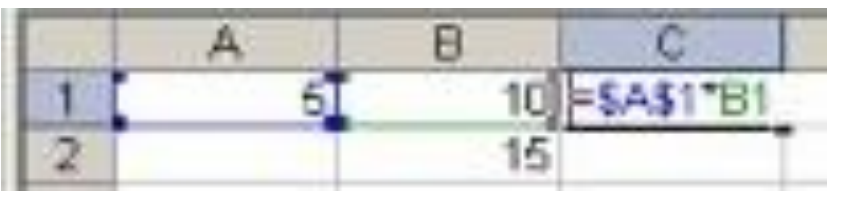

### **6.2. Критерии оценки освоения обучающимися дополнительной профессиональной программы повышения квалификации**

Для сдачи зачета необходимо правильно выполнить не менее 70% заданий. При выполнении тестирования должно быть не менее 14 правильных ответов.

Затем выполняется практическое задание по изученным темам. «Зачтено» выставляется студентам, показавших при выполнении практического задания знание основного учебного материала,

справившихся с выполнением задания полностью или допустившим незначительные ошибки, не носящие принципиального характера и, если студент обладает необходимыми знаниями для последующего устранения указанных погрешностей.

«Не зачтено» выставляется студентам, показавшим пробелы в знаниях при выполнении практических заданий, допустившим принципиальные ошибки и если студент не может самостоятельно устранить замечания и соответственно написал тестовую часть меньше 70 %.

# **7. Организационно-педагогические условия реализации программы**

# **7.1. Учебно-методическое и информационное обеспечение программы**

### **Список литературы**

*Основная*

1. Волков В.Б. Понятный самоучитель Excel 2010. –СПб.: Питер, 2010. –256 с.: ил. ISBN 978-5-49807-771-0.

2. Уокенбах Дж. Подробное руководство по созданию формул в Excel 2002.: Пер. с англ. –М.: Издательский дом «Вильямс», 2002. –624 с.: ил. ISBN 5-8459-0314-9 (рус.).

3. Уокенбах Дж. Диаграммы в Excel.: Пер. с англ. –М.: Издательский дом «Вильямс», 2003. –448 с.: ил. ISBN 5-8459-0474-9 (рус.).

4. Горбачев А.Г., Котлеев Д.В. Microsoft Excel. Работайте с электронными таблицами в 10 раз быстрее. –М.: Издательский дом «ДМК-пресс», 2007. –96 с.: ил. ISBN 5-9706- 0036-9, 978-5-9706-0036-8.

Веденеева Е.А. Функции и формулы Excel 2007. Библиотека пользователя. –СПб.: Питер, 2008. –384 с.: ил. (Серия «Библиотека пользователя»). ISBN 978-5-388-00071-2. 5. Джелен Билл, Александер Майкл. Сводные таблицы в Microsoft Excel. –Пер. с англ. –

М.: ООО "И.Д. Вильямс", 2007. –320 с.: ил. –Парал. тит. англ. ISBN 978-5-8459-1180-3 (рус.).

6. Рудикова Л.В. Microsoft Excel для студента. –СПб.: БХВ-Петербург, 2005. –368 с.: ил. ISBN 5-94157-480-0.

7. Microsoft Excel 2010 для квалифицированного пользователя. Учебное пособие. – Академия АйТи. –243 с.

8. Зудилова Т.В. и др. Работа пользователя в Microsoft Excel 2010. / Т.В. Зудилова, С.В. Одиночкина, И.С. Осетрова, Н.А. Осипов. –СПб: НИУ ИТМО, 2012. –87 с.

9. Блаттнер П. Использование Microsoft Office Excel 2003. Специальное издание.: Пер. с англ. –М.: Издательский дом "Вильямс", 2005. –64 с.: ил. ISBN 5-8459-0711-Х (рус.).

10. Уокенбах Дж. Формулы в Microsoft Excel 2010. –М : ООО "И.Д. Вильямc", 2011. –704 с.: ил. ISBN 978–5–8459–1704–1 (рус.).

11. Джелен Б., Александер М. Сводные таблицы в Microsoft Excel 2010. –М.: ООО "И.Д. Вильямс", 2011. –464 с.: ил. ISBN 978-5-8459-1737-9.

12. Павлов Н. Microsoft Excel: Мастер Формул. Подробное руководство по «высшему пилотажу» в формулах и функциях. –М., 2017. –240 с.: ил. ISBN 978-5-519-50143-9.

13. Серогодский В.В. и др. Excel 2013. Полное руководство. Готовые ответы и полезные приемы профессиональной работы. –СПб.: Наука и Техника, 2015. –416 с: ил. ISBN 978- 5-94387-970-8.

14. Харвей Г. Excel 2016 для чайников. –М.: ООО "И.Д. Вильямс", 2016. –400 с.: ил. ISBN 978-5-8459-2077-5 (рус.).

15. Анеликова Л.А. Лабораторные работы по Excel. –М.: СОЛОН-ПРЕСС, 2006. –128 с.: ил. –(Серия "Элективный курс Профильное обучение"). ISBN 5-98003-267-3.

16. Златопольский Д.М. 1700 заданий по Microsoft Excel. –СПб.: БХВ-Петербург, 2003. – 544 с.: ил. ISBN 5-94157-274-3.

17. Лавренов С.М. Excel: Сборник примеров и задач. –М.: Финансы и статистика, 2003. – 336 с.: ил. –(Диалог с компьютером). ISBN 5-279-02130-Х.

18. Маликова Л.В. и др. Практический курс по электронным таблицам MS Excel:

Учебное пособие для вузов. –2-е изд. испр. и доп. –М.: Горячая линия – Телеком, 2006. – 256 с.: ил. ISBN 5-93517-328-Х.

19. Карчевский Е.М., Филиппов И.Е., Филиппова И.А. Excel 2010 в примерах. Учебное пособие. –Казань: Казанский университет, 2012. –100 с.

20. Кулешова О.В. Microsoft Excel 2010. Расширенные возможности. Решение

практических задач. –М.: Центр Компьютерного Обучения "Специалист", 2012. –91 с.

21. Павлов Н. Excel – готовые решения. Бери и пользуйся! –М.: Книга по Требованию, 2014. –382 с. ISBN 978-5-519-01837-1.

22. Васильев А.Н. Excel 2010 на примерах. –СПб.: БХВ-Петербург, 2010. –432 с.: ил. + CD-ROM. ISBN 978-5-9775-0578-9.

23. Солодовников А.В., Солодовникова С.В. Диаграммы в Microsoft Office Excel. –Уфа: Уфимский государственный нефтяной технический университет, 2011. –30 с.

24. Леоненков А.В. Решение задач оптимизации в среде MS Excel. –СПб.: БХВ-Петербург, 2005. –704 с.: ил. ISBN 5-94157-503-3.

25. Левина Н.С. и др. MS Excel и MS Project в решении экономических задач. –М.: СОЛОН-Пресс, 2006. –112 с.: ил. –(Серия «Дистанционное обучение»). ISBN 5-98003- 240-1.

26. Латфуллина Д.Р., Нуруллина Н.А. Табличный процессор MS EXCEL: Практикум. – М.: Российский государственный университет правосудия, 2017. –60 с.

27. Пикуза В., Гаращенко А. Экономические и финансовые расчеты в Excel.

Самоучитель. –СПб.: Питер; К.: Издательская группа BHV, 2008. –397 с.: ил. ISBN 966- 552-080-6, ISBN 978-5-94723-169-4.

28. Трусов А.Ф. Excel 2007 для менеджеров и экономистов: логистические, производственные и оптимизационные расчеты. –СПб.: Питер, 2009. –256 с. ISBN 978-5- 388-00527-4.

### *Дополнительная литература*

1. Павлыш В.Н., Анохина И.Ю., Кононенко И.Н., Зензеров В.И. Начальный курс информатики для пользователей персональных компьютеров / Уч.-метод. пособие. – Донецк: ДонНТУ, 2006. – 235 с.

2. Гарнаев А. Использование MS Excel и VBA в экономике и финансах. – Санкт-Петербург, BHV, 1999. – 336 с.

3. Персон Р. Microsoft Excel 97 в подлиннике. Т. I. – Санкт-Петербург, BHV, 1997. – 1272 с.

4. Лавренов С.М. Excel. Сборник примеров и задач. – М.: Финансы и статистика, 2003. – 336 с.: ил.

5. Дубина А., Орлова С., Шубина И., Хромов А. Excel для экономистов и менеджеров. Экономические расчёты и оптимизационное моделирование в среде Excel. – СПб.: Питер, 2004. – 295 с.: ил.

6. Конрад Карлберг. Бизнес-анализ с помощью Excel 2000.: Учеб. пособие/ Пер. с англ. – М.: Издат. дом "Вильямс", 2000. – 480 с.: ил.

7. Афоничкин А.И. и др. Разработка бизнес-приложений в экономике на базе MS EXCEL / Под общ. ред. к.т.н. А.И. Афоничкина. – М.: ДИАЛОГ–МИФИ, 2003. – 416 с.

8. Петрунин Ю.Ю.: Информационные технологии анализа данных. - М.: КДУ, 2008

9. Михеева Е.В.: Практикум по информатике. - М.: Академия, 2004

### **8.Составители программы**

Заика Валентина Николаевна, преподаватель, кандидат педагогических наук, разработаны модули:

№5 -Форматирование данных, ячеек и таблиц

№6 -Работа с данными и защита документа;

№7 - Приемы обработки больших таблиц;

№8- Анализ данных с помощью сводных таблиц.

№9 - Анализ данных с помощью сводных таблиц

Ткачева Наталья Васильевна, кандидат педагогических наук, доцент, разработаны модули:

№1 - Интерфейс программы. Работа с файлами. Работа с данными книги.

№2 - Ввод и редактирование данных. Создание таблиц

№3 -Создание таблиц с применением формул и с использованием абсолютных и относительных ссылок

№4- Использование функций